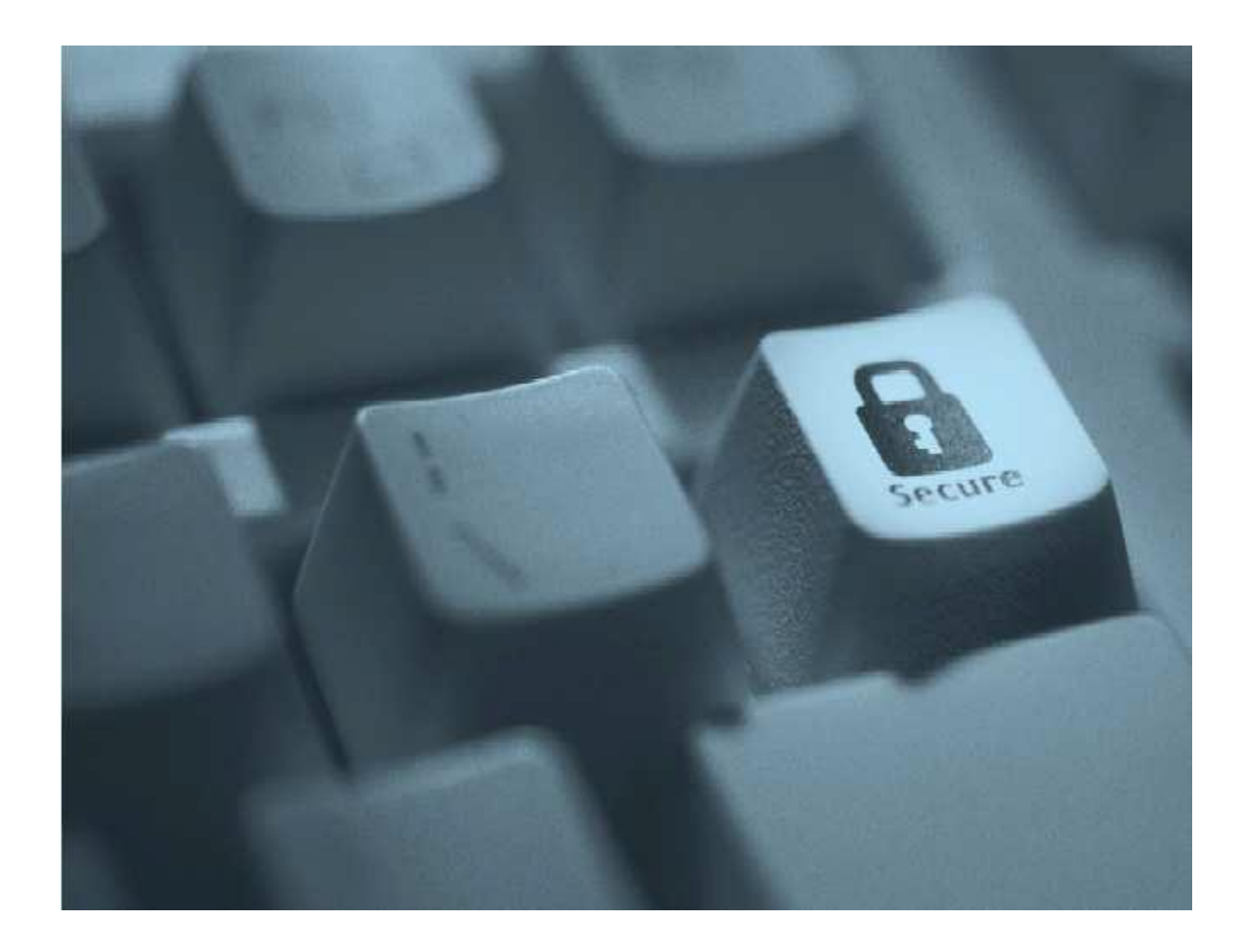

"Digitale Raubzüge und Spionageangriffe gehören aktuell zu den "Wachstumsbranchen" der organisierten Kriminalität. Selbst modernste Sicherheitstechnologie bietet dagegen oft keinen ausreichenden Schutz, denn Ziel der Attacken sind nicht die Stärken eines Systems, sondern dessen Schwachstellen."1

Das sogenannte "Sniffen", Ausspähen von E-Mailinhalten und Authentifizierungsdateien sowie das "E-Mail Spoofing", das Erstellen einer E-Mail mit gefälschtem Absender, sind inzwischen weit verbreitete Methoden.

Mit Secure E-Mail können diese Sicherheitsrisiken weitgehend ausgeschlossen werden. Bei Interesse vereinbaren Sie mit Ihrem Berater die Freischaltung Ihrer E-Mail-Adresse.

1 Götz Schartner, 8com GmbH, ,,Sicherheit im Internet".

Kundeninformation zur sicheren E-Mail (SecureMail)

## Allgemeines

E-Mails sind heute die am häufigsten verwendeten technischen Kommunikationsmittel. Trotz des täglichen Gebrauchs tritt das Thema "Sichere E-Mail" meist in den Hintergrund. Eine normale E-Mail ist ungefähr so sicher und geheim wie der Inhalt einer Postkarte. Daher haben vertrauliche und persönliche Daten in einer klassischen E-Mail nichts zu suchen.

Wer sicher per E-Mail kommunizieren und unbefugten Zugriff verhindern möchte, kann auf

Technologien zur E-Mail-Verschlüsselung zurückgreifen.

## Zur Verschlüsselung von E-Mails bietet die Sparkasse folgende Möglichkeiten:

- Web-Mail (ab Seite 3)
- Verschlüsseln mit S/MIME oder PGP (ab Seite 7)

Für Web-Mail genügt ein Internetzugang. Sie melden sich am Web-Mail-System mit Ihrer E-Mail-Adresse und einem selbst gewählten Passwort an.

Für S/MIME und PGP benötigen Sie einen sogenannten öffentlichen und privaten Schlüssel und ein E-Mail-Programm.

Kundeninformation zur sicheren E-Mail (SecureMail)

## **1. Web-Mail**

Sie können per Web-Mail sichere E-Mails mit Ihrem Berater austauschen. Dazu benötigen Sie keine zusätzliche Software.

Bei Interesse vereinbaren Sie mit Ihrem Berater die Freischaltung Ihrer E-Mail-Adresse.

### **Sie erhalten dann die folgende Registrierungsmail von uns:**

[kuno.kunde@ihr-e-mail-provider.de](mailto:kuno.kunde@ihr-e-mail-provider.de)

Betty Berater ([bberater@sparkasse-nordhorn.de\)](mailto:bberater@sparkasse-nordhorn.de) möchte Ihnen eine Nachricht zukommen lassen, deren Inhalt vertraulich ist. Deshalb wird die Nachricht nicht ungeschützt übermittelt.

Bitte lesen Sie die nachfolgenden Anweisungen sorgfältig.

Zum Anmelden in der Web-Mail Oberfläche verwenden Sie bitte die folgenden Login- und Benutzerdaten:

Informationsseite: <https://www.sparkasse-nordhorn.de/securemail>

Inhalt:

- Kundeninformation

- Aktuelle Nutzungsbedingungen

- Link zur Web-Mail Anmeldung

Benutzer ID: [kuno.kunde@ihr-e-mail-provider.de](mailto:kuno.kunde@ihr-e-mail-provider.de)

Passwort: erhalten Sie von Betty Berater

Sie werden anschließend zur Änderung Ihres Passwortes aufgefordert. Das neue Passwort muss aus mindestens 8 Stellen bestehen. Darin müssen Ziffern sowie Klein- und Großbuchstaben enthalten sein.

[…]

#### *Hinweis:*

Bei Eingang dieser E-Mail kann es sein, dass Ihr E-Mail-Programm eine Warnmeldung ausgibt, weil diese E-Mail mit einem Zertifikat der Sparkasse Nordhorn signiert wurde, das Ihrem System noch nicht bekannt ist. Bitte vertrauen Sie diesem Zertifikat, damit diese Warnmeldungen zukünftig unterbleiben.

### Kundeninformation zur sicheren E-Mail (SecureMail)

Die Sparkasse wird Ihnen das benötigte Start-Passwort persönlich mitteilen.

Bitte rufen Sie anschließend die Internetseite

#### **<https://sparkasse-nordhorn.de/securemail>**

auf, dort finden den Link zur Anmeldung. Dort melden Sie sich mit Ihrer E-Mail-Adresse als Benutzer-ID und dem oben genannten Start-Passwort (Einmal-Passwort) an.

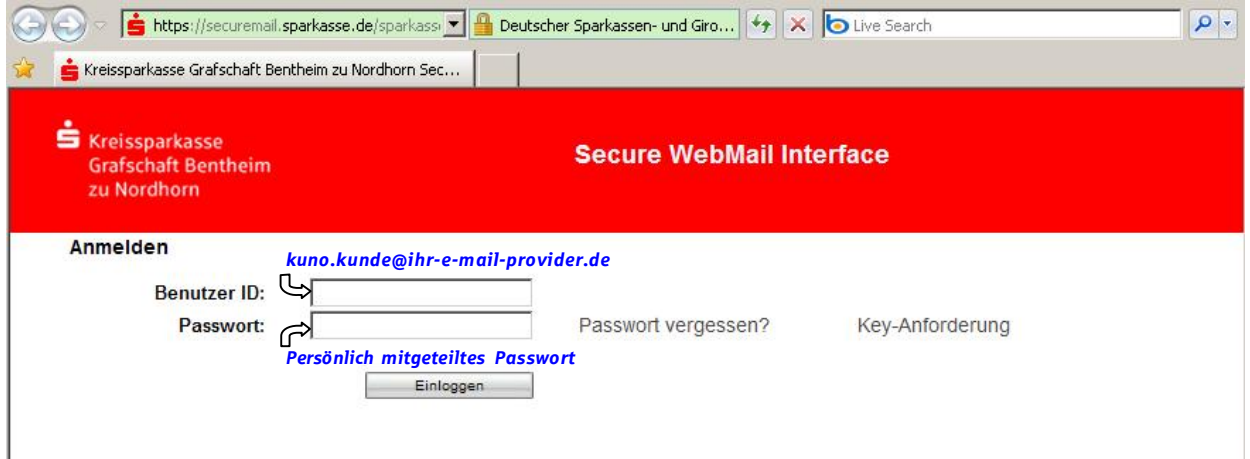

Nach der ersten erfolgreichen Anmeldung und dem Bestätigen der Option "WebMail" können Sie auf diesem Weg auch verschlüsselte Nachrichten an Ihren Berater zurücksenden.

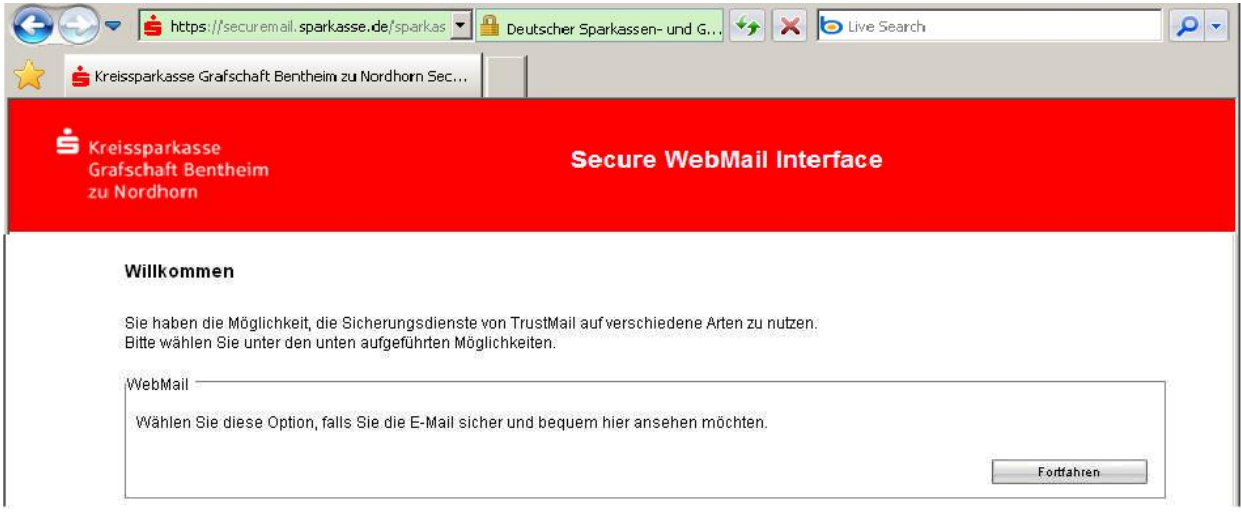

### *Hinweis:*

Es stehen Ihnen auf dem Server der Sparkasse Nordhorn 30 MB Speicherplatz zur Verfügung und die E-Mails werden 180 Tage vorgehalten. Sie haben jedoch die Möglichkeit, die E-Mails als \*.html, oder \*.pdf-Datei auf Ihrer Festplatte zu speichern. Zusätzlich ist ein Export als \*.eml-Datei möglich, so dass Sie die E-Mails auch in Ihre E-Mail-Software (z. B. Microsoft Outlook) importieren können.

#### Kundeninformation zur sicheren E-Mail (SecureMail)

Anschließend müssen Sie Ihre persönlichen Daten ergänzen und ein eigenes Passwort vergeben. Bitte beachten Sie dabei, dass es aus mindestens **8 Zeichen, mindestens einer Zahl und Groß- und Kleinbuchstaben** bestehen muss.

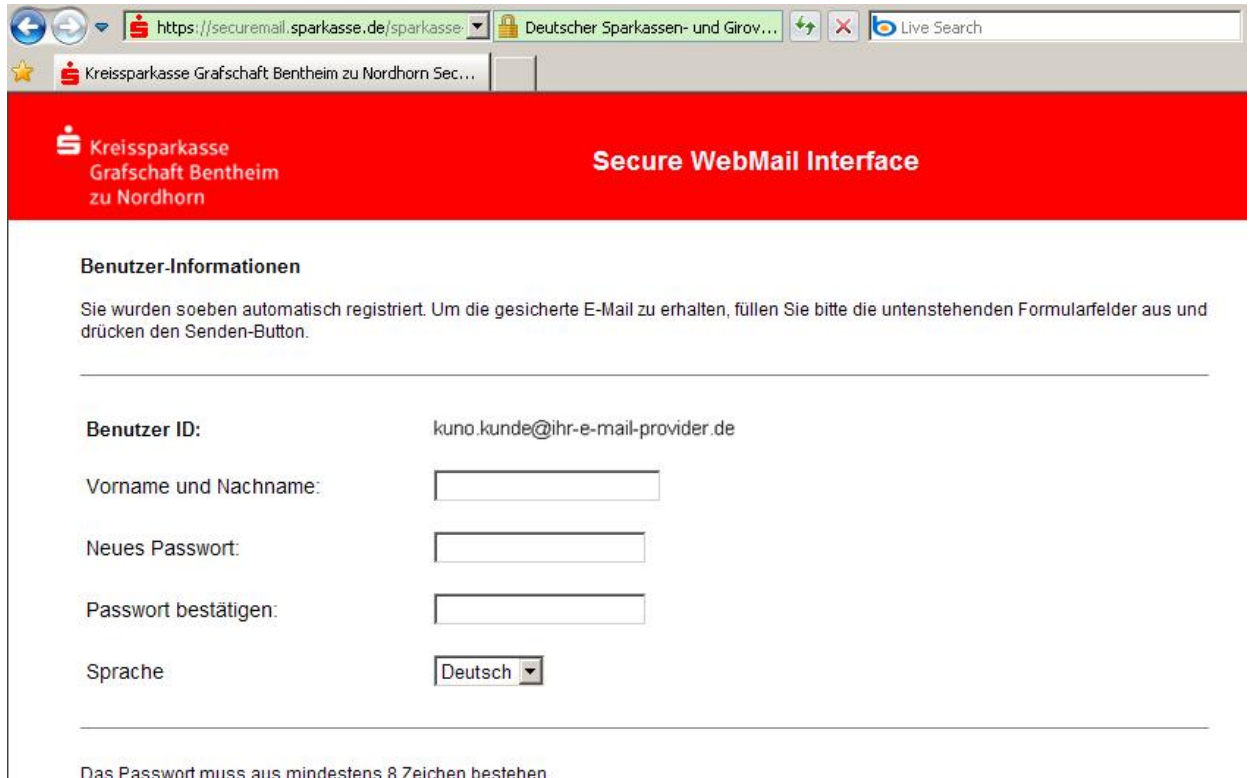

Es dürfen nur die folgenden Sonderzeichen benutzt werden: N'#\$%&'()\*+,-./:;<=>?@[N]^\_'{|}~

Nachdem Sie Ihre Angaben gesendet haben, werden Sie automatisch abgemeldet. Sie können sich ab sofort mit Ihrem persönlichen Kennwort anmelden und auf den Web-Mail- Dienst zugreifen. Im Posteingang finden Sie die von Ihrem Berater an Sie gesendete E-Mail.

Kundeninformation zur sicheren E-Mail (SecureMail)

### **Anmeldemaske**

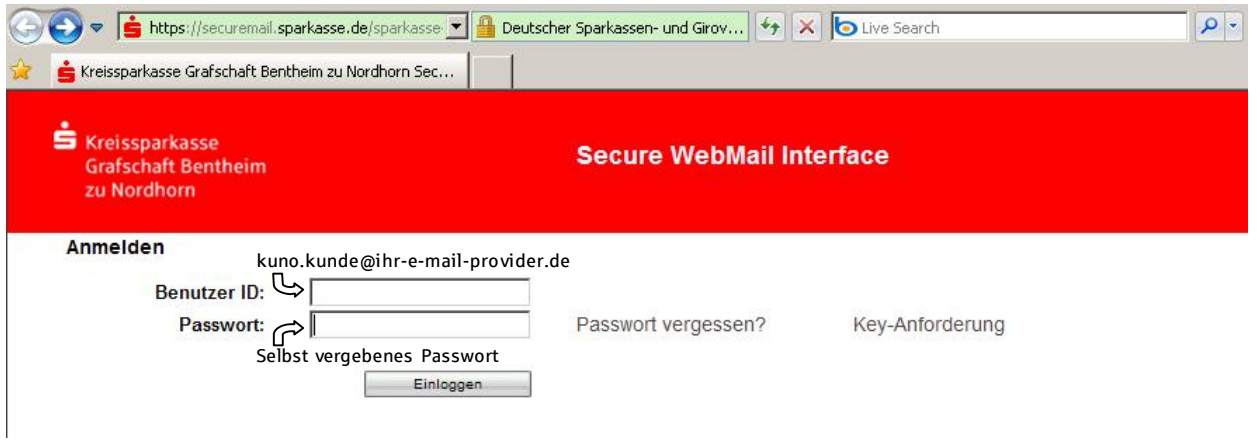

## **Übersichtsmaske**

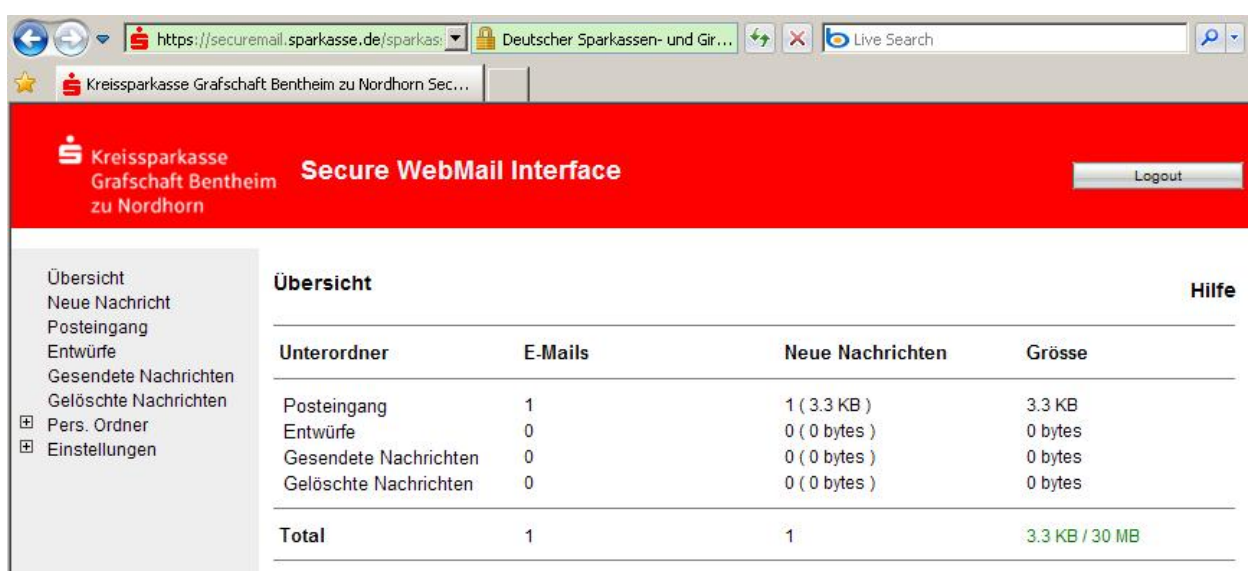

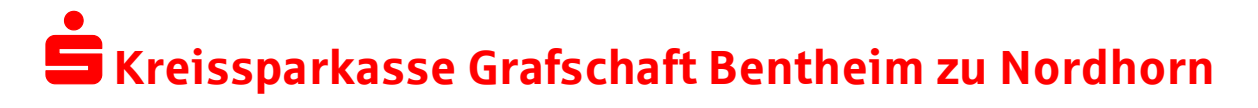

Kundeninformation zur sicheren E-Mail (SecureMail)

### **Ergänzende Informationen**

Sie können jederzeit auf ein anderes Verfahren wechseln. Beispielsweise wenn Sie später ein S/MIME-Zertifikat erhalten und dann den automatischen Verschlüsselungsmechanismus nutzen möchten.

In der Web-Mail Oberfläche haben Sie nach der Anmeldung die Möglichkeit, unter dem Menü Einstellungen einen anderen Weg auszuwählen und Ihr Zertifikat hochzuladen.

Von der Sparkasse Nordhorn verschlüsselte E-Mails können Sie auf Echtheit prüfen, indem Sie das enthaltene Zertifikat öffnen und den Inhalt lesen können (je nach genutzter Mail- Software verschieden).

### **2. Verschlüsselung mit S/MIME oder PGP**

Sie können bei der Sparkasse Nordhorn für den Austausch von sicheren E-Mails ein kostenpflichtiges S-TRUST-Personenzertifikat beziehen, das auf dem S/MIME Standard basiert. Dieses eignet sich zusätzlich für die Erstellung von elektronischen Signaturen nach dem Signaturgesetz (SigG). Weitere Informationen dazu finden Sie im Internet unter [http://www.s-trust.de](http://www.s-trust.de/) Sofern Sie bereits ein S/MIME-Zertifikat eines anderen Anbieters besitzen, können Sie auch dieses für den Austausch sicherer E-Mails verwenden.

Alternativ zu S/MIME können Sie das Verfahren PGP nutzen. Für den Austausch sicherer E-Mails benötigen Sie hier ein entsprechendes Schlüsselpaar. Weitere Informationen zu diesem Verfahren finden Sie auf den Internetseiten des Bundesamtes für Sicherheit in der Informationstechnik (http://www.bsi.de).

Bei Interesse vereinbaren Sie mit Ihrem Berater die Freischaltung Ihrer E-Mail-Adresse.

Kundeninformation zur sicheren E-Mail (SecureMail)

Sie erhalten daraufhin die folgende Registrierungsmail von uns:

[kuno.kunde@ihr-e-mail-provider.de](mailto:kuno.kunde@ihr-e-mail-provider.de)

Betty Berater ([bberater@sparkasse-nordhorn.de\)](mailto:bberater@sparkasse-nordhorn.de) möchte Ihnen eine Nachricht zukommen lassen, deren Inhalt vertraulich ist. Deshalb wird die Nachricht nicht ungeschützt übermittelt.

Bitte lesen Sie die nachfolgenden Anweisungen sorgfältig.

Zum Anmelden in der Web-Mail Oberfläche verwenden Sie bitte die folgenden Login- und Benutzerdaten:

Informationsseite:<https://www.sparkasse-nordhorn.de/securemail>

Inhalt:

- Kundeninformation
- Aktuelle Nutzungsbedingungen
- Link zur Web-Mail Anmeldung

Benutzer ID: [kuno.kunde@ihr-e-mail-provider.de](mailto:kuno.kunde@ihr-e-mail-provider.de) Passwort: erhalten Sie von Betty Berater

Sie werden anschließend zur Änderung Ihres Passwortes aufgefordert. Das neue Passwort muss aus mindestens 8 Stellen bestehen. Darin müssen Ziffern sowie Klein- und Großbuchstaben enthalten sein.

[…]

#### **Hinweis:**

Bei Eingang dieser E-Mail kann es sein, dass Ihr E-Mail-Programm eine Warnmeldung ausgibt, weil diese E-Mail mit einem Zertifikat der Sparkasse Nordhorn signiert wurde, das Ihrem System noch nicht bekannt ist. Bitte vertrauen Sie diesem Zertifikat, damit zukünftig diese Warnmeldungen unterbleiben.

### Kundeninformation zur sicheren E-Mail (SecureMail)

Nach der Anmeldung in der Web-Mail Oberfläche (siehe oben) importieren Sie bitte Ihr öffentliches Zertifikat unter Einstellungen / Zertifikate.

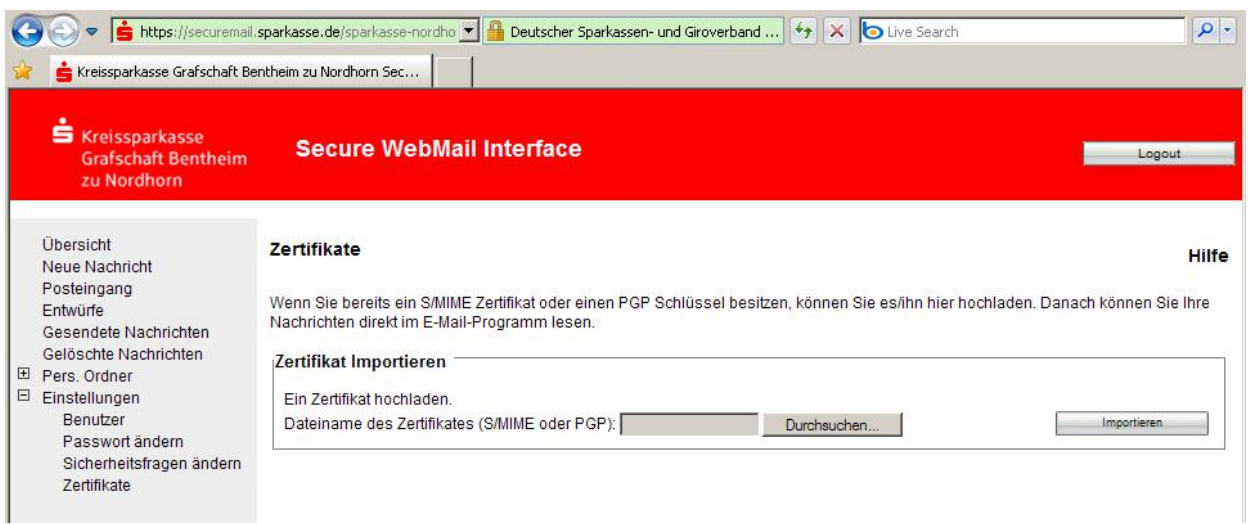

Danach werden Ihnen alle sicheren E-Mails von der Sparkasse Nordhorn direkt in Ihr E-Mail- Programm zugestellt.

### Kundeninformation zur sicheren E-Mail (SecureMail)

Für den Versand von sicheren E-Mails an Ihren Berater benötigen Sie dessen öffentlichen Schlüssel. Sie können diesen über die Seite

https://securemail.sparkasse.de/sparkasse-nordhorn/requestKey.jsp

anfordern.

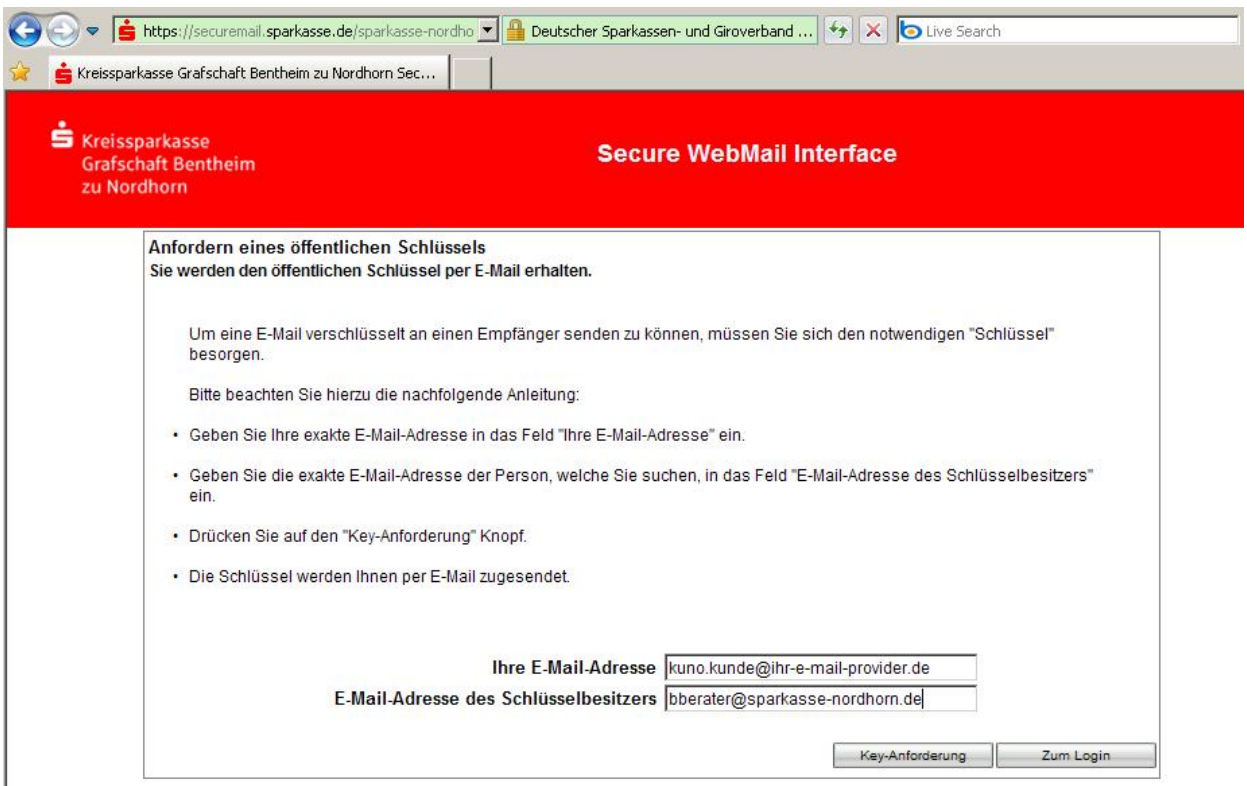

Bitte tragen Sie auf dieser Seite Ihre E-Mail-Adresse und die Ihres Beraters in die entsprechenden Felder ein und klicken Sie abschließend auf "Key-Anforderung". Sie erhalten anschließend eine E-Mail, die den öffentlichen Schlüssel Ihres Beraters beinhaltet.

Sie haben den öffentlichen Schlüssel von Betty Berater angefordert.

Mit dieser E-Mail erhalten Sie sowohl den öffentlichen PGP Schlüssel, als auch das X.509 Zertifikat. Mit Hilfe dieser Schlüssel haben Sie nun die Möglichkeit, eine verschlüsselte E-Mail an [bberater@sparkasse-nordhorn.de](mailto:bberater@sparkasse-nordhorn.de) zu senden.

Dazu müssen Sie vorher den Schlüssel in Ihr E-Mail Programm importieren.

Im Falle von S/MIME:

Fügen Sie den Absender dieser E-Mail einfach in Ihr Adressbuch ein, anschließend können Sie ihm mit S/MIME verschlüsselte Nachrichten schicken.

Im Falle von PGP:

Importieren Sie den im Anhang befindlichen PGP Schlüssel in Ihr E-Mail Verschlüsselungsprogramm, anschließend können Sie ihm mit PGP verschlüsselte Nachrichten schicken.

Kundeninformation zur sicheren E-Mail (SecureMail)

## Weitere Informationsseiten

Informationsseite: https://www.sparkasse-nordhorn.de/securemail

S-Trust: http://www.s-trust.de PGP: https://www.bsi.bund.de/cln\_174/ContentBSI/grundschutz/kataloge/m/m05/m05063.html